# **RANCANG BANGUN CHATBOT BERBASIS WEB DENGAN MENGGUNAKAN METODE TEXT SIMILARITY PADA LAYANAN PUSAT INFORMASI PUSDIKLAT DPR RI**

Thomas Reynaldi Prayoga, Suryo Adi Wibowo, Deddy Rudhistiar Program Studi Teknik Informatika S1, Fakultas Teknologi Industri Institut Teknologi Nasional Malang, Jalan Raya Karanglo km 2 Malang, Indonesia *1918116@scholar.itn.ac.id*

## **ABSTRAK**

Pendirian Pusat Pendidikan dan Pelatihan di dalam Sekretariat Jenderal Dewan Perwakilan Rakyat Indonesia (DPR RI) dilakukan sesuai dengan pedoman yang ditetapkan dalam peraturan yang dikeluarkan oleh Sekretaris Jenderal DPR RI, sebagaimana tercantum dalam nomor 6 tahun 2015. Pembuatan chatbot melibatkan pendekatan kesamaan teks, yang bertujuan untuk mendeteksi kemiripan antara pertanyaan pengguna dan pertanyaanpertanyaan yang sudah ada dalam database. Temuan dari pengujian pengguna telah menunjukkan hasil yang positif, dengan 76% peserta mengakui kenyamanan penggunaan chatbot, dan 61% membenarkan akurasi chatbot dalam mengatasi masalah yang berkaitan dengan Pusat Pendidikan dan Pelatihan DPR RI. Pengujian yang dilakukan juga memperlihatkan efektivitas chatbot dalam membantu pengguna dalam mengambil informasi yang berkaitan dengan Pusat Pendidikan dan Pelatihan DPR RI. Oleh karena itu, berdasarkan pengujian dan evaluasi yang komprehensif, chatbot yang diterapkan menunjukkan potensi besar dalam memberikan solusi yang efektif untuk akses informasi yang cepat dan responsif mengenai Pusat Pendidikan dan Pelatihan DPR RI.

*Kata kunci: Chatbot, Cosine Similarity, Pusdiklat DPR RI, Text similarity*

#### **1. PENDAHULUAN**

Pusat Pendidikan dan Pelatihan Sekretariat Jendral DPR RI didirikan berdasarkan Peraturan Sekretaris Jenderal Republik Indonesia No. 6 Tahun 2015 tentang Organisasi dan Prosedur Operasional Sekretariat Jendral. sebagaimana diatur dalam Peraturan Presiden Nomor 26 Tahun 2020

Pemerintah DPR adalah elemen pendukung dalam lingkungan Sekretariat Umum, yang berada di bawah dan bertanggung jawab kepada Sekretaris Jenderal yang memiliki tugas melakukan pendidikan dan pelatihan sumber daya manusia Aparat Sekretariat.

Dalam era digital saat ini dan perkembangan teknologi informasi, kebutuhan untuk akses mudah dan cepat ke informasi meningkat. Salah satu solusi adalah menggunakan chatbot berbasis web. Chatbot adalah program komputer yang dirancang untuk berinteraksi dengan pengguna melalui percakapan otomatis. Dengan chatbot, pengguna dapat dengan mudah mengajukan pertanyaan dan mendapatkan jawaban yang cepat dan akurat terkait dengan informasi yang mereka butuhkan.[1]

# **2. TINJAUAN PUSTAKA**

# **2.1. Hasil Penelitian Terkait**

"Chatbot dalam bahasa Indonesia menggunakan NLP untuk menyediakan informasi perbankan" adalah judul sebuah studi. Untuk mengidentifikasi kesamaan antara kueri pencarian dan pola basis pengetahuan, teknik kesamaan kosin digunakan. Akibatnya, pola dengan nilai cosine tertinggi dapat digunakan sebagai jawaban untuk pertanyaan pengguna karena mereka dianggap paling sebanding dengan pertanyaan pengguna. Sederhananya, algoritma menerapkan pemeriksaan struktur frasa menggunakan pohon parse untuk menimbang pola karena tidak memperhitungkan struktur kalimat. Kami dapat menentukan bahwa 84% dari jawaban dari program chatbot yang diuji pada sepuluh tester cocok dengan input pengguna. Akibatnya, BTPN dapat menggunakan chatbot yang dikembangkan untuk memberi pelanggan informasi yang lebih interaktif dan berguna tentang produk Genius.[2].

#### **2.2. Chatbot**

Chatbot adalah sebuah aplikasi komputer yang dirancang untuk berinteraksi dengan manusia melalui pesan teks atau suara. Dibekali dengan kecerdasan buatan dan pemrosesan bahasa alami (NLP), chatbot menjadi sebuah aplikasi komputer yang cerdas, mampu merespons pertanyaan dari manusia. Chatbot dibangun dengan tujuan membantu dalam hal pelayanan informasi atau customer service, dengan fokus pada topik yang sudah ditentukan. Chatbot dapat meningkatkan efisiensi dan efektivitas layanan pelanggan pada e-commerce, dan memberikan pengalaman pengguna yang lebih baik. Oleh karena itu, penggunaan chatbot pada e-commerce dapat menjadi solusi untuk meningkatkan layanan pelanggan secara efektif. [4]

## **2.3. Text Similarity**

Text similarity merupakan elemen penting dalam pemrosesan bahasa alami (Natural Language Processing/NLP). Pada intinya, text similarity mengindikasikan sejauh mana dua atau lebih teks memiliki kesamaan dalam segi struktur maupun makna. Teknik text similarity dapat diterapkan dalam beragam aplikasi, seperti mesin pencari, pengklasifikasian dokumen, dan chatbot.

Dalam konteks ini, terdapat dua pendekatan konseptual untuk mengukur tingkat kesamaan. Salah satu pendekatan tersebut melibatkan pelatihan jaringan untuk memetakan gambar dan teks ke dalam representasi ruang bersama yang eksplisit. Pada ruang tersebut, sampel-sampel yang relevan dari kedua modality ditempatkan dekat satu sama lain. Pengukuran kemiripan gambar-teks didasarkan pada nilai kemiripan kosinus atau jarak Euclidean. [5]

# **2.4. Pusdiklat DPR RI**

Pusat Pendidikan dan Pelatihan Sekretariat Jenderal DPR RI (Pusdiklat DPR RI) merupakan lembaga pendidikan dan pelatihan yang berada di bawah dan bertanggung jawab kepada Sekretaris Jenderal DPR RI. Pusdiklat DPR RI memiliki tugas melaksanakan pendidikan dan pelatihan sumber daya manusia aparatur Sekretariat Jenderal DPR RI. Pusdiklat DPR RI berdiri berdasarkan Peraturan Sekretaris Jenderal DPR RI Nomor 6 Tahun 2015 tentang Organisasi dan Tata Kerja Sekretariat Jenderal DPR RI.

## **2.5. Python**

Python adalah bahasa pemrograman interpretatif yang fleksibel yang memprioritaskan kemampuan membaca kode. Python secara luas dianggap sebagai bahasa pemrograman yang memiliki kombinasi unik dari kemampuan dan fitur. Ini dibedakan oleh sintaks kode yang sangat mudah diakses dan koleksi yang luas lengkap.Python menawarkan berbagai macam perpustakaan yang komprehensif, memberikan pemrograman kemampuan untuk membuat aplikasi yang rumit dengan kode sumber yang tampaknya sederhana. [6]

## **2.6. NLP**

Natural Language Processing (NLP) menggabungkan linguistik, ilmu komputer, dan matematika. Bidang penyelidikan dalam topik khusus ini mencakup pemeriksaan bahasa alami, yang berkaitan dengan sistem linguistik yang digunakan oleh individu dalam pertukaran komunikasi sehari-hari mereka. Akibatnya, ia menunjukkan afiliasi yang signifikan dengan studi linguistik dan muncul sebagai tokoh luar biasa di bidang ilmu komputer dan kecerdasan manusia. Tujuan utama bidang akademik ini adalah untuk memeriksa dan menilai konsep dan metodologi yang berbeda yang memfasilitasi komunikasi yang efisien antara manusia dan komputer melalui penggunaan bahasa alami. Saat ini, Python memegang posisi yang menonjol sebagai bahasa pemrograman yang dominan yang digunakan dalam domain pemrosesan bahasa alami.[7]

#### **2.7. Sastrawi**

Python Sastrawi adalah pengembangan yang berasal dari proyek PHP Sastravi. Python Sastrawi

berfungsi sebagai perpustakaan sederhana yang dirancang untuk mengubah kata-kata Indonesia dengan prefiks menjadi bentuk dasar mereka. Ini dapat dengan mudah diinstal melalui "pip". Sastrawi Python pada dasarnya adalah port dari perpustakaan Sastrawi yang awalnya ada dalam bahasa pemrograman PHP. Adaptasi ini memberdayakan pengembang dan peneliti yang bekerja dengan Python untuk melakukan proses stemming yang efisien dalam bahasa Indonesia. , seperti analisis sentiment, pemrosesan bahasa alami, dan banyak lagi. Misalnya, kata-kata seperti "berlari", "berliarian", dan "berlarilah" diubah menjadi kata dasar "lari" melalui proses stemming. Ini membantu dalam analisis teks atau penambangan teks dengan mengurangi variasi kata yang berasal dari kata akar yang sama. [8]

#### **2.8. Visual Studio Code**

Visual Studio Code adalah aplikasi perangkat lunak yang dirancang oleh Microsoft untuk tujuan mengedit kode sumber. Ini kompatibel dengan sistem operasi Windows, Linux, dan MacOS. Meskipun menggunakan framework Electron, Visual Studio Code membedakan dirinya dari Atom dengan menggunakan komponen pengeditan Monaco, yang sebelumnya dikenal sebagai Visual Studio Online di Visual Studio Team Services. [9]

#### **2.9. MySql**

MySQL adalah salah satu database yang memiliki akses gratis dan open source yang awalnya hanya dipergunakan untuk sistem operasi Linux/Unix, tetapi sejalan dengan perkembangan zaman sekarang MySQL juga bisa digunakan di dalam sistem operasi Windows. Kepopuleran MySQL dimulai sejak tahun 1990 disaat web dan aplikasi web sudah mulai banyak digunakan oleh sebagian orang.

Secara keseluruhan, MySQL adalah RDBMS yang sangat populer dan banyak digunakan. Dengan kelebihan-kelebihan tersebut, MySQL sangat cocok digunakan untuk aplikasi web dan sistem manajemen basis data lainnya. Dan dengan dukungan dari perusahaan teknologi terkemuka, Oracle Corporation, MySQL memiliki masa depan yang cerah dan akan terus menjadi pilihan populer bagi para pengembang aplikasi web. [10]

#### **2.10.TF – IDF**

TF-IDF (Term Frequency-Inverse Document Frequency) adalah metode statistik yang digunakan dalam pemrosesan bahasa alami dan analisis teks untuk mengukur pentingnya suatu kata dalam suatu dokumen atau koleksi dokumen.

$$
TF(t,d) = \frac{ (Jumlah kemunculan kata t dalam dokumen d)}{(Total kata dalam dokumen d)}
$$
 (1)

$$
IDF_{(t)} = \log 10 \frac{(\text{Total dokument aliam koleksi})}{(\text{Jumlah dokument yang mengandung kata t})} (2)
$$

$$
TF - IDF_{(t)} = TF_{(t,d)} * IDf_{(t)}
$$
\n(3)

Keterangan:

 $d = J$ umlah kata dalam database

- $t = j$ umlah kemunculan kata yang mirip dalam<br> $TF = M$ encari jumlah daripada nilai ff dengan  $=$  Mencari jumlah daripada nilai tf dengan membagi jumlah kemunculan kata dengan total kata dalam dokumen
- IDF =Mencari jumlah dari total dokumen dalam koleksi dibagi jumlah dokumen yang mengandung kata dan dikalikan dengan log 10
- TF-IDF =Mencari nilai pembobotan dengan cara perkalian nilai tf dan idf

# **2.11.Cosine Similarity**

Cosine similarity adalah metode yang mengukur kemiripan antara dua vektor teks berdasarkan sudut kosinus antara vektor-vektor tersebut.

$$
\cos a = \frac{A \cdot B}{||A||B||} \tag{4}
$$

Keterangan:

cos a =nilai cosine similarity antara vektor A dan B.

 $A = TF - IDF Dokumen A$ 

- $B = TF IDF Dokumen B$ <br>A·B = dot product (hasil pe
- =dot product (hasil perkalian titik) antara vektor A dan B.
- $||A||$  = panjang (magnitude) dari vektor A.
- $||B||$  = panjang (magnitude) dari vektor B.

#### **3. METODE PENELITIAN**

#### **3.1. Kebutuhan Fungsional dan Non Fungsional** Tabel 1 Kebutuhan fungsional user

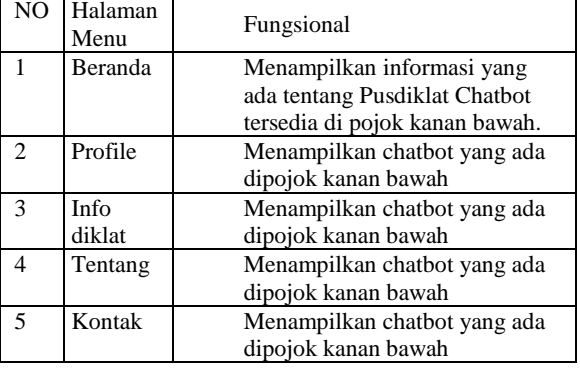

Pada tabel 1 menjelaskan kebutuhan fungsional untuk user dimana dibutuhkan chatbot dipojok kanan bawah untuk setiap laman yang ada didalan tabel tersebut.

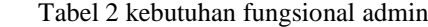

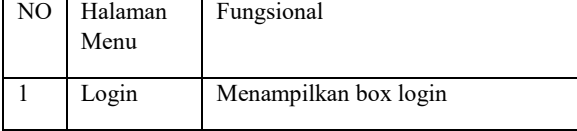

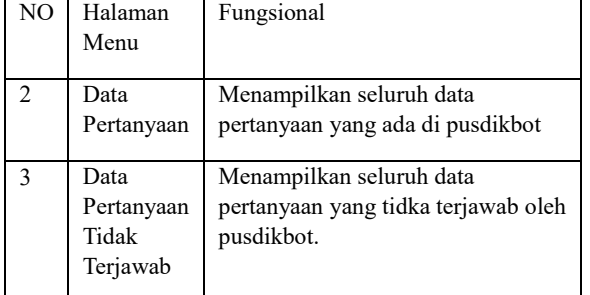

Pada tabel 2 menjelaskan kebutuhan fungsional dari admin dimana admin dapat mengakses 2 menu utama dari admin dan juga login.

# **3.2. Use Case Diagram**

Pada Gambar 1 menjelaskan dua role yaitu admin dan user.

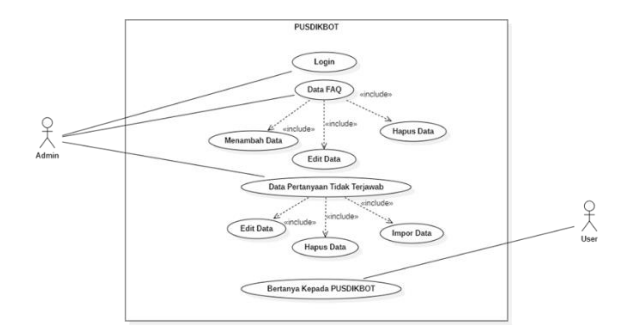

Gambar 1. Use Case Diagram

Menjelaskan dua role yaitu admin dan user yang nantinya admin akan mengelola pertanyaan yang yang sering ditanyakan didalam database yang telah disediakan. Untuk user nantinya akan bisa mengakses chatbot di setiap halaman yang telah disediakan, untuk admin juga dapat mengelola pertanyaa yang tidak dapat terjawab oleh pusdikbot.

#### **3.3. Struktur Menu User**

Merupakan struktur menu daripada website Pusdiklat yang nantinya akan diterapkan Chatbot pada setiap menu yang ada dalam website tersebut.

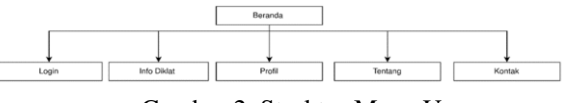

Gambar 2. Struktur Menu User

Untuk halaman login tidak ditampilkan chatbot dikarenakan hanya sebagai laman dimana admin akan memasukan usernam dan password, user dapat menemukan chatbot pada halaman beranda, info diklat, profil, tentang, kontak dan semuanya tedapat pada posisi yang sama, yaitu di pojok kanan bawah setiap laman.

#### **3.4. Struktur Menu Admin**

Merupakan gambaran daripada struktur menu yang dapat di akses oleh admin ketika sudah login kedalam halaman home di website Pusdiklat.

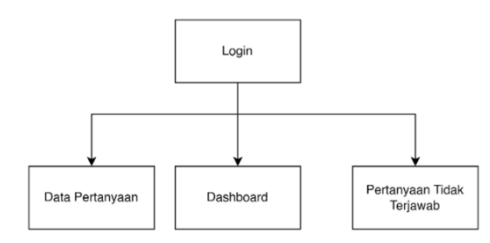

Gambar 3. Struktur Menu Admin

#### **3.5. Flowchart Admin**

Merupakan penjelasan alur admin pada website pusdiklat akan dirancang pada website pusdiklat akan ada menu login untuk admin.

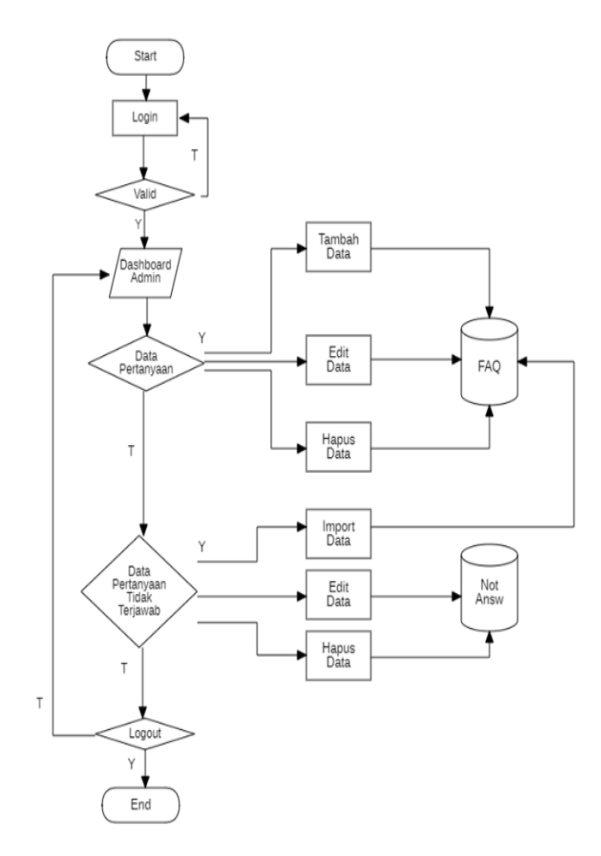

Gambar 4. Flowchart Admin

#### **3.6. Flowchart Chatbot**

Merupakan alur yang menunjukan bagaiman chatbot bekerja dengan metode text similarity, dimana nantinya proses ini juga ada beberapa tahap sebelum text menjadi bahan pembanding antara dokumen yang dimiliki atau dalam kasus ini merupakan database yang sudah disiapkan akan dibandingkan dengan inputan *user*.

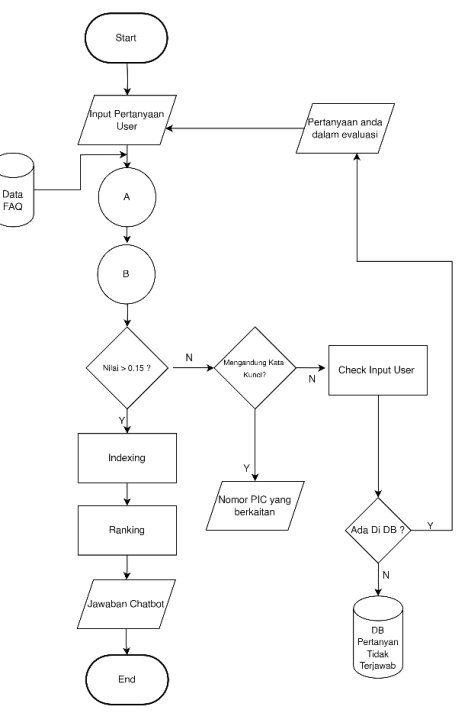

Gambar 5. Flowchart Chatbot

Dalam alur chatbot, langkah pertama dimulai saat pengguna mengajukan pertanyaan. Pertanyaan yang diajukan oleh pengguna akan diolah terlebih dahulu menjadi token-token baru melalui tahapan preprocessing.

## **3.7. Flowchart Pre-Process Text**

Menjelaskan bagaimana sebuah text di proses dengan menggunakan fungsi dari tokenizing, string punctuation, stemming, stopword.

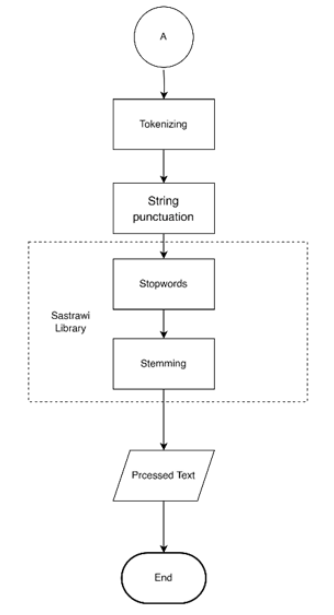

Gambar 6. Flowchart Pre-Process Text

Pada saat preproces pertanyaan yang di inputakan oleh user akan melalui proses tokenizing, string punctuation, stopwords, stemming.

# **3.8. Flowchart Text Similarity**

Menjelaskan bagaimana metode text similarity yang merupakan proses lanjutan dari proses setelah *pre-process* text yang akan mengeluarkan jawaban berdasarkan inputan yang user tanyakan.

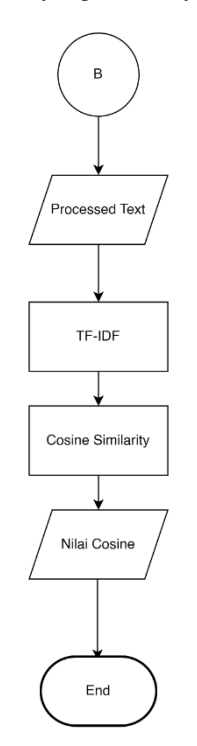

Gambar 7. Flowchart Text Similarity **3.9. Flowchart User**

Menjelaskan bagaimana proses *user* mendapatkan jawaban dari pusdibot terkait dengan apa yang *user* tanyakan.

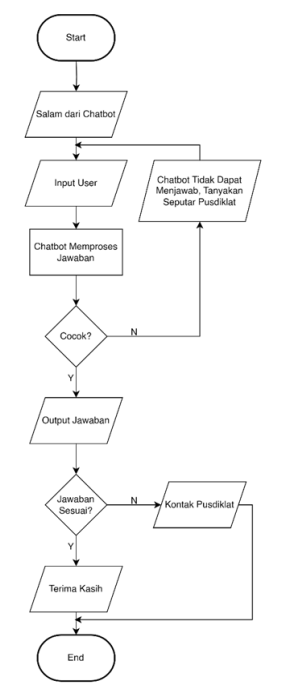

Gambar 8. Flowchart user

#### **3.10.Desain Halaman Beranda**

Menggambarkan desain daripada chatbot di halaman beranda.

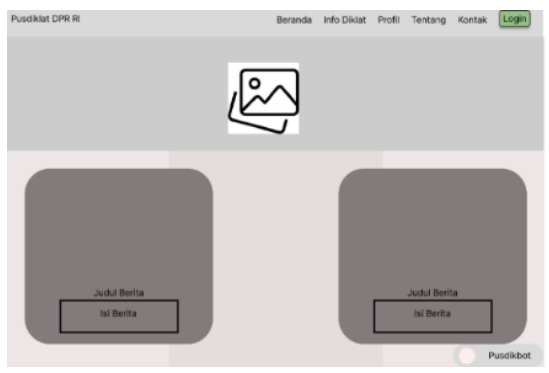

Gambar 8. Desain Halaman Beranda

# **3.11.Desain Kotak Dialog Chatbot**

Menggambarkan desain kotak dialog chatbot pada saat *user* ingin bertanya.

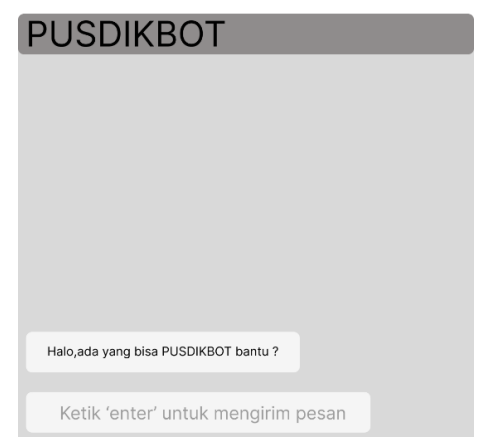

Gambar 9. Desain Kotak Dialog

#### **4. HASIL DAN PEMBAHASAN 4.1. Halaman beranda**

Hasil dari pengimplementasian chatbot pada pojok kanan daripada halaman beranda

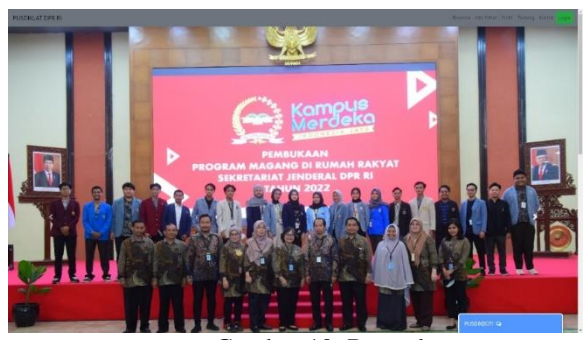

Gambar 10. Beranda

#### **4.2. Dialog chatbot**

Merupakan gambaran ketika chatbot dibuka dan muncul kotak dialog. ketika chatbot dibuka oleh user maka akan otomatis disambut dengan kata pembuka oleh chatbot.

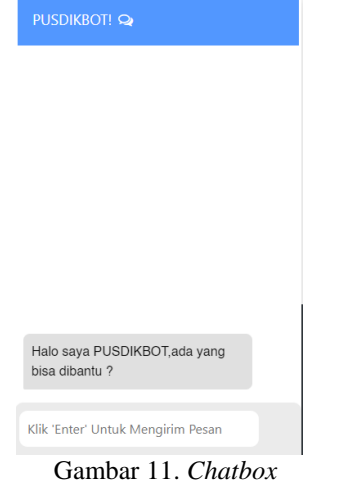

# **4.3. Respon chatbot**

Menunjukan gambaran ketika Chatbot memberikan jawaban kepada user.

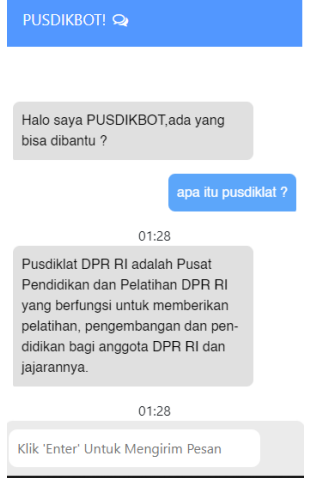

Gambar 12 Respon Chatbot

## **4.4. Login Menu Admin**

Pada laman ini merupakan gerbang masuk admin sebagai pengelola data untuk database pertanyaan dan jawaban dari pusdikbot

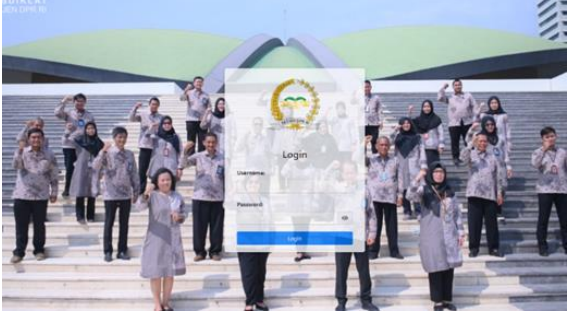

Gambar 13. Login Admin

#### **4.5. Dashboard Admin**

Merupakan dashboard yang admin dapat akses ketika sudah berhasil login, yang dapat diakses antara lain ialah: Data, dan Data Tidak Terjawab.

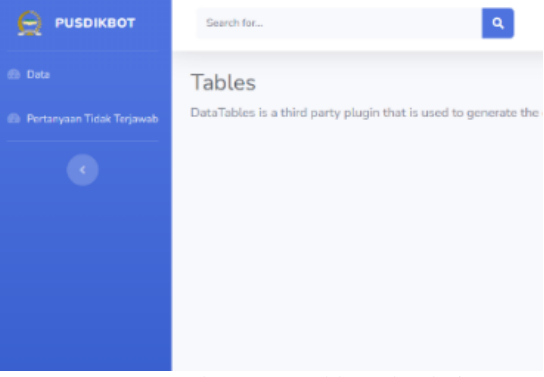

Gambar 14. Dashboard Admin

## **4.6. Halaman Data Admin**

Halaman data ini akan memuat informasi tentang seluruh data pertanyaan dan jawaban yang ada pada pusdikbot, dan admin dapat menambah,*edit*, dan hapus data

| Data FAO di PUSDIKLAT             |                                                                                                |                                                                                                    |  |  |
|-----------------------------------|------------------------------------------------------------------------------------------------|----------------------------------------------------------------------------------------------------|--|--|
| <b>Tambah Data</b>                |                                                                                                |                                                                                                    |  |  |
| Show $10$ $\epsilon$<br>contracts |                                                                                                |                                                                                                    |  |  |
| Nomor T                           | 15<br>Pertanyaan                                                                               | Jawaban                                                                                                    |  |  |
| 1                                 | Pusdiklat DPR RI adalah ?                                                                      | Pusdiklat, DPR RI adalah Pusat Pendidikan dan Pelatihan DPR RI yang berfungsi u<br>DPR RI dan jajarannya.                                     |  |  |
| $\overline{2}$                    | program pelatihan yang.<br>teroedia di Fusdiklat DPR<br>Rf?                                    | Program pelatihan yang tersedia di Pusciklat DPR RI meliputi pelatihan legislatif,<br>administrasi, manajemen risiko, dan sebagainya.         |  |  |
| э                                 | Layanan yang diberikan<br>oleh pusdiklat setjen DPR<br>Ri 7                                    | Pusdiklat Setjen DPR RI memiliki layanan pengembangan kompetensi bagi ASN d<br>pemerimaan Siswa / Mahasiswa PKL, Magang dan Penelitian        |  |  |
| 4                                 | Hagaimana cara untuk<br>dapat mongliciti pelatihan<br>di Pusdiklat Setien DPR RI?              | Anda dapat mengajukan permohonan Pelatihan yang ditujukan ke Kepala Pusat P<br>Sisdiklat Portal Pegawai Setjen DPR RI                         |  |  |
| s                                 | Bagaimana cara untuk<br>mengajukan kegiatan PKI.<br>Magang dan Penelitian di<br>Setien OPR RI? | Anda dapat mengaksas informasi lebih Lanjut mengenai penerimaan Siswa/Mahas<br>penelitian dapat mengakses tautan https://bit.ly/PenelitianDPR |  |  |
| 6                                 | Apakah Pusdiktat DPR RI<br>menerima peserta dari luar<br>anggota LIPR?                         | Ya, Pusdiklat DPR RI juga menerima peserta dari pihak eksternal seperti mahasisw<br>pelatihan yang disediakan.                                |  |  |
| 7                                 | Bagaimana saya dapat                                                                           | Anda dapat menghubungi Pusdiklat DPR Ri melalui nomor telepon (021) 5715.62                                                                   |  |  |

Gambar 15. Halaman Data Admin

#### **4.7. Halaman Data Tidak Terjawab**

Halaman ini berisi seluruh pertanyaan yang tidak terjawab oleh pusdikbot dan nantinya admin bisa mengolah kembali data tersebut.

| Show 10 e entries       |                           |            |
|-------------------------|---------------------------|------------|
| 11<br>Nomer             | Pertanyaan                | 11 Jawaban |
| 1                       | olatabla                  | None       |
| $\mathbf{z}$            | abang biru lampune disko? | tests      |
| $\overline{\mathbf{3}}$ | ajojing?                  | None       |
| ×                       | kapan jadwal cpns ?       | None       |
| 6                       | apa itu spongebob ?       | None       |
| 6                       | Halo                      | None       |
| ž                       | ÷                         | None       |
| $\theta$                | Apa itu spongebob         | None       |
| $\overline{9}$          | Apa itu spongobob?        | None       |
| 10                      | va                        | None       |

Gambar 16. Halaman Data Tidak Terjawab

# **4.8. Pengujian Website View User**

Pada pengujian ini *user* mencoba untuk membuka laman dan menggunakan chatbot dengan 3 browser berbeda

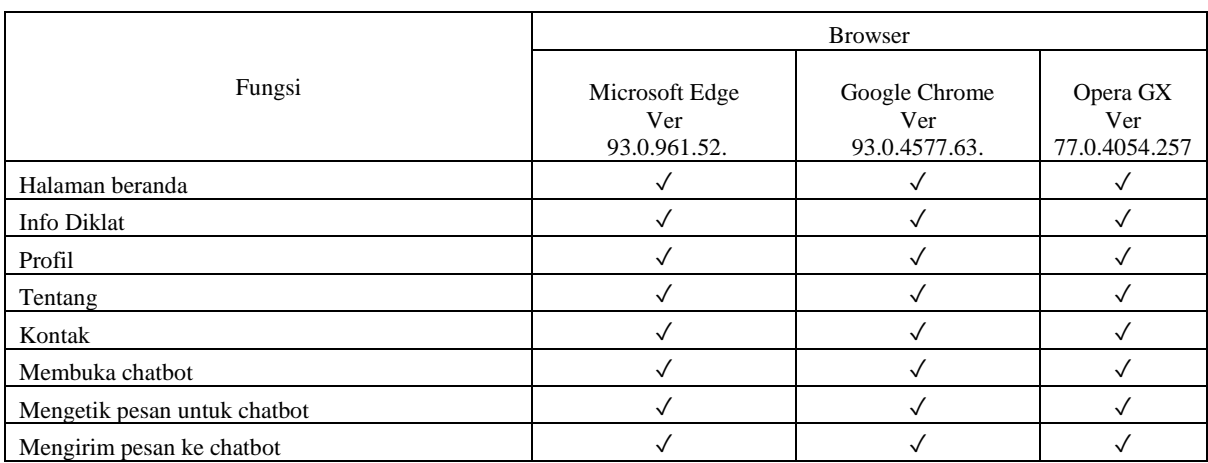

## Tabel 3. Pengujian Website

Keterangan:

 $\sqrt{}$  = Berjalan

 $X = Tidak$  berjalan

Dari pengujian fungsional website bisa di simpulkan bahwa website dapat berjalan di ketiga browser untuk menampilkan semua halaman yang bisa di akses oleh user seperti beranda, info diklat, profil, tentang, kontak serta chatbot dapat berjalan.

## **4.9. Pengujian Respon Chatbot**

Untuk pengujian pada respon chatbot dicoba untuk menginputkan beberapa pertanyaan yang mengambil kata kunci dari pertanyaan tersebut lalu dilihat apakah sesuai dengan pertanyaan.

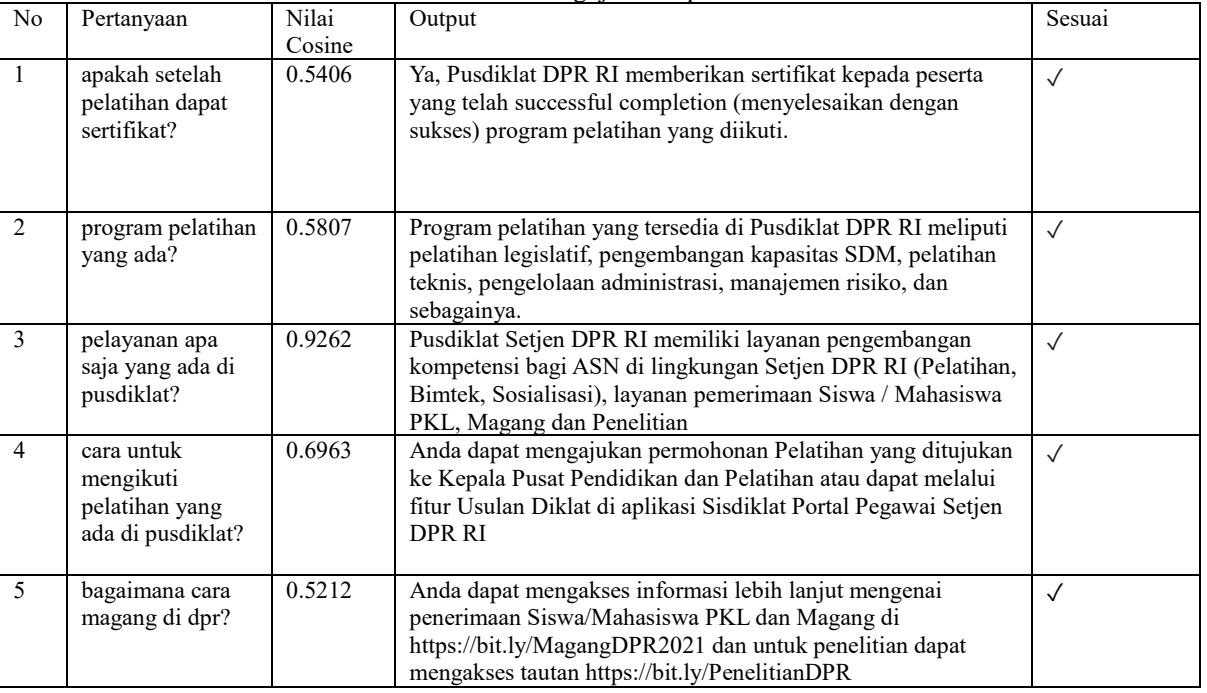

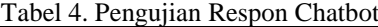

Keterangan:

 $\sqrt{}$  = Output Sesuai

X = Output Tidak Sesuai

Kesimpulan yang dapat diambil dari analisis pada Tabel 4 mengindikasikan bahwa berbagai kata kunci yang digunakan untuk berinteraksi dengan chatbot berhasil menghasilkan respons yang sesuai.

## **4.10.Pengujian User**

Pengujian ini dilakukan dengan cara user diberikan tautan untuk mengisi kuesioner yang sudah disiapkan, dalam kuesioner tersebut telah di berikan juga link untuk bisa mengakses pusdikbot secara langsung

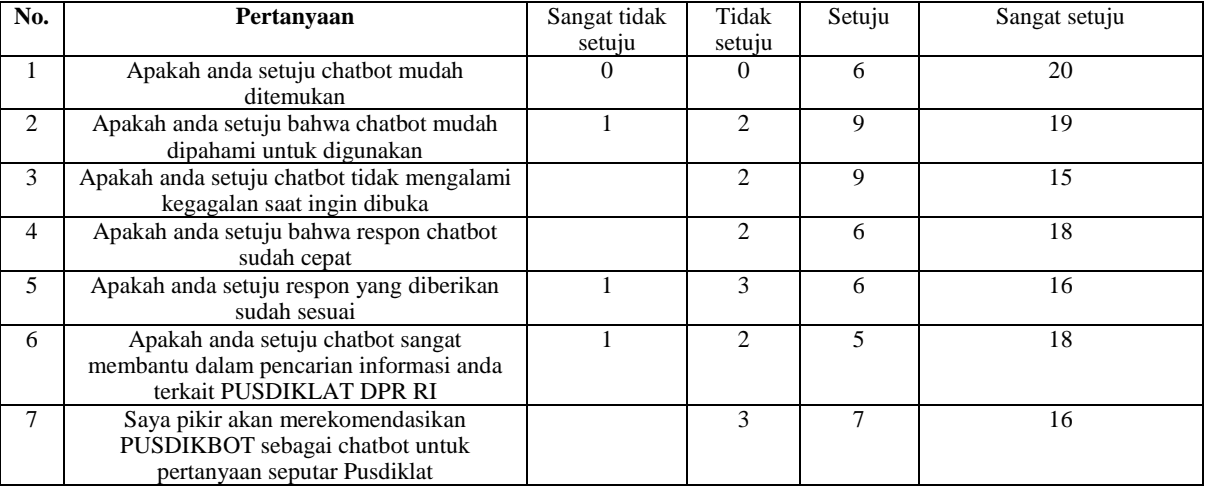

## Tabel 5. Pengujian User

## **5. KESIMPULAN DAN SARAN**

Hasil pengujian fungsional website menunjukkan bahwa situs berfungsi dengan baik di berbagai browser yang berbeda. Pengujian terhadap respons chatbot mengungkapkan bahwa chatbot memberikan respon untuk seluruh inputan uji, namun hanya 62% di antaranya sesuai dengan data yang dimiliki. Dari sudut pandang responden, sebagian besar (76%) menyatakan bahwa chatbot mudah ditemukan oleh pengguna. Selain itu, mayoritas responden (61%) setuju bahwa chatbot memberikan jawaban yang relevan terkait dengan Pusdiklat DPR RI, dan sekitar 69% responden merasakan bahwa chatbot membantu dalam pencarian informasi tentang Pusdiklat DPR RI..Saran untuk peningkatan meliputi perluasan basis pengetahuan chatbot secara berkala guna meningkatkan kualitas respons, serta pengembangan metode text similarity yang lebih canggih untuk meningkatkan akurasi dan pemahaman chatbot terhadap pertanyaan pengguna.

#### **DAFTAR PUSTAKA**

- [1] H. In and H. Oktavianto, "SISTEM" INFORMASI WEDDING ORGANIZER FITUR CHATBOT DENGAN METODE COSINE SIMILARITY."
- [2] A. Elcholiqi and A. Musdholifah, "Chatbot in Bahasa Indonesia using NLP to Provide Banking Information," *IJCCS (Indonesian Journal of Computing and Cybernetics Systems)*, vol. 14, no. 1, p. 91, Jan. 2020, doi: 10.22146/ijccs.41289.
- [3] Purohit, J., Bagwe, A., Mehta, R., Mangaonkar, O., & George, E. (2019). Natural Language Processing based Jaro-The Interviewing Chatbot. 2019 3rd International Conference on Computing MethodologiesandCommunication
- [4] Nuzul Hikmah, Dyah Ariyanti, & Ferry Agus Pratama. (2022). Implementasi Chatbot Sebagai Virtual Assistant di Universitas Panca Marga Probolinggo menggunakan Metode TF-IDF. JTIM : Jurnal Teknologi Informasi Dan Multimedia, 4(2), 133–148. https://doi.org/10.35746/jtim.v4i2.225
- [5] L. Wang, Y. Li, J. Huang and S. Lazebnik, "Learning Two-Branch Neural Networks for Image-Text Matching Tasks," in IEEE Transactions on Pattern Analysis and Machine Intelligence, vol. 41, no. 2, pp. 394- 407, 1 Feb. 2019, doi: 10.1109/TPAMI.2018.2797921.
- [6] Perkovic, L. (2012). "Introduction to Computing Using Python: An Application Development Focus." Wiley.
- [7] Wang, M., & Hu, F. (2021). The application of nltk library for python natural language processing in corpus research. Theory and Practice in Language Studies, 11(9), 1041- 1049.
- [8] Nugroho, K. S. 2018. "Dasar Text Preprocessing dengan Python." Medium. URL: https://ksnugroho.medium.com/dasartext-preprocessing-dengan-pythona4fa52608ffe. Diakses pada: 31 Agustus 2023.
- [9] Lardinois, F. (2015). Microsoft Launches Visual Studio Code, a Free Cross-Platform Code Editor for OS X, Linux and Windows.
- [10] Kromann, F. (2018). Beginning PHP and MySQL: from novice to professional. Apress